## 6.4 工事・文字検索

工事・文字検索では、検索したい工事の工事 ID、もしくは検索したい工事の発注機関とそ の他工事に関する条件により、本システムに登録されている工事情報を検索します。検索結 果として、該当工事の工事情報、チェックリストの確認状態が表示されます。

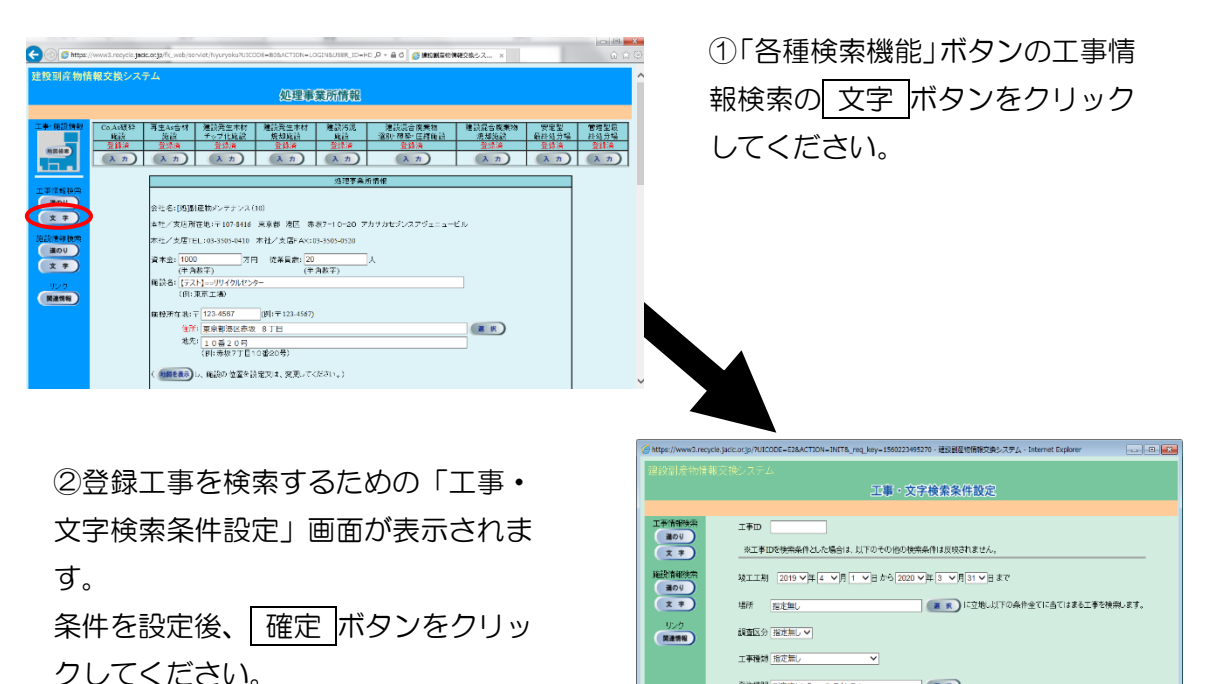

工事・文字検索の処理手順をフロー図に示します。

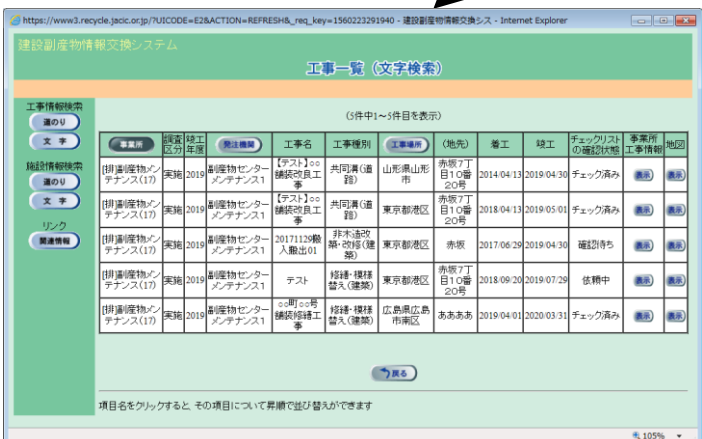

③検索された工事を確認 するための「工事一覧(文 字検索)」画面が表示され ます。

 $(x, k)$  $RUS$   $(1, 2)$